## <span id="page-0-1"></span>**Format the issue's summary according to specified rules**

On this page

[Configuration](#page-0-0) | [Screenshots](#page-1-0) | [Related use cases](#page-2-0)

### Use case

To keep your Jira tickets clean, having a **common structure throughout the issue summaries** might be helpful.

In the following use case we're going to use the [Format field value](https://apps.decadis.net/display/JWTSDC/Format+field+value) post function to format the summary properly.

In our case, all **leading and trailing white spaces** will be removed and **only one white space** will be left **between words**.

In addition, the word **Client** will be replaced with **Customer**.

#### <span id="page-0-0"></span>Configuration තැ

1

Add the [Format field value](https://apps.decadis.net/display/JWTSDC/Format+field+value) post function to the desired transition or create a new transition.

You might want to add the post function to the **create transition** so that the post function will be automatically executed every time a new issue is created.

# 2

#### **Field**

Choose **Summary**

3

5

4

#### **White space mode**

Choose:

- Remove all leading white spaces
- Remove all trailing white spaces
- Leave only one space between words

## **Case mode**

Choose **Capitalize all the whitespace separated words**

#### **Find and replace**

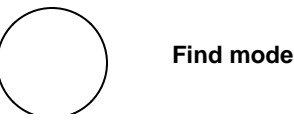

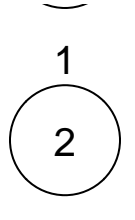

Choose **Text (ignoring case)**

## **Expression**

Enter the following expression:

Client

You can also use another word than **Client** depending on the word you want to replace.

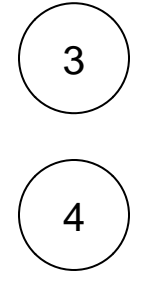

## **Replace mode**

Choose **Replace all occurrences**

## **Expression**

Enter the following expression:

Customer

<span id="page-1-0"></span>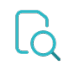

## **Screenshots**

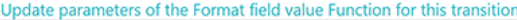

#### Update parameters of the Format field value Function for this transition.

#### Basic configuration\*

Define the required parameters needed to execute this post function.

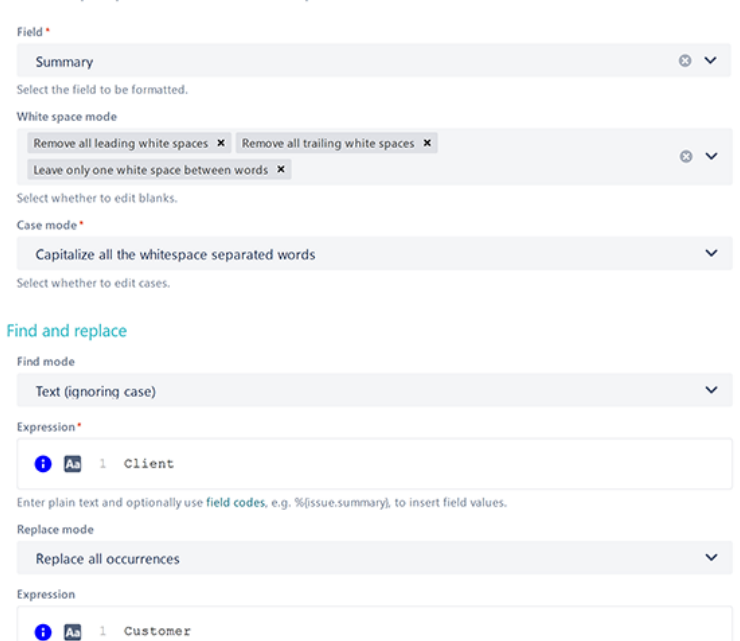

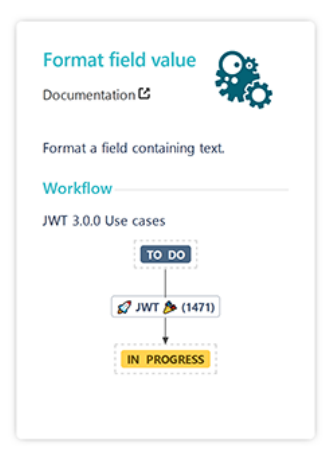

#### > Additional options

> Conditional execution

## Related use cases

<span id="page-2-0"></span>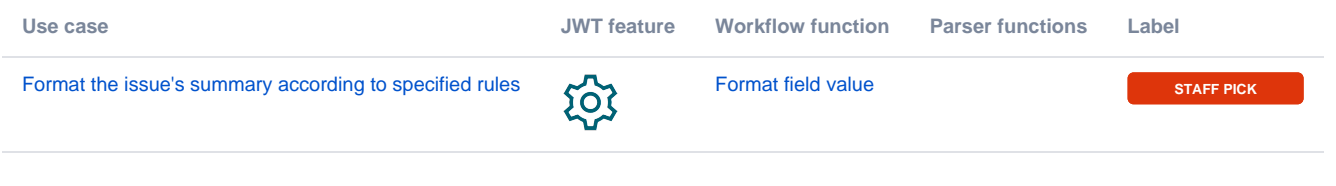

If you still have questions, feel free to refer to our [support](https://apps.decadis.net/display/DECADIS/Support) team.

Enter plain text and optionally use field codes, e.g. %[issue.summary], to insert field values.